# THIAGARAJAR COLLEGE OF ENGINEERING, MADURAI-625 <sup>015</sup> (A GOVT AIDED AUTONOMOUS INSTITUTION AFFILIATED TO ANNA UNIVERSITY) OFFICE OF THE CONTROLLER OF EXAMINATIONS<br>xam. Fees/0259 13<sup>th</sup> May, 2023

No. COE/APR. 23/Exam. Fees/0259

ontroller of Exami

### CIRCULAR

# **APRIL 2023 Examinations-(Phase II) - FEE DEMAND NOTICE**

The exam fees for the APRIL 2023 (Phase ll) examinations are to be paid by students of following Programmes:

## 1. PTBE (CIVIL/EEE/MECH) - Fourth Semester (2021 batch)

Fee payment Commencement date: 13<sup>th</sup> May, 2023 (Saturday) Last date for fee payment without fine: 19<sup>th</sup> May, 2023 (Friday) Last date for fee payment with fine: 21<sup>th</sup> May, 2023 (Sunday)

- $\triangleright$  Fees need to be paid online through Eazypay ICICI Bank.
- $\triangleright$  For the steps, to proceed with the online payment, refer to the next page.
- $\triangleright$  In case of any issue regarding enrolments or fee payment, candidates are advised to contact the Examinations office on or before 18<sup>th</sup> May, 2023.
- $\triangleright$  Any appeal regarding the paid fees must accompany with the copy of the fee receipt generated online after completing the payment.
- $\triangleright$  No relaxation of the mentioned dates is permitted on any grounds.

To:

All HODs (For intimating to the students),

Examination Notice Board, Registrar, Deans, Hostel Wardens, ICICI Bank TCE,

Admin-TCEnet - for publishing in https://tce.edu/exams/announcement with "NEW" tag. COE office - DCOEs & All sections.

#### THIAGARAJAR COLLEGE OF ENGINEERING, MADURAI-625 015 (A GOVT AIDED AUTONOMOUS INSTITUTION AFFILIATED TO ANNA UNIVERSITY) OFFICE OF THE CONTROLLER OF EXAMINATIONS PAYING EXAMINATIONS FEES ONLINE THROUGH EAZYPAY (ICICI BANK)

1. Open URL: https://eazypay.icicibank.com/

I

2. Type T C E (Provide space between each Alphabet) in the space for typing the name of the institution.

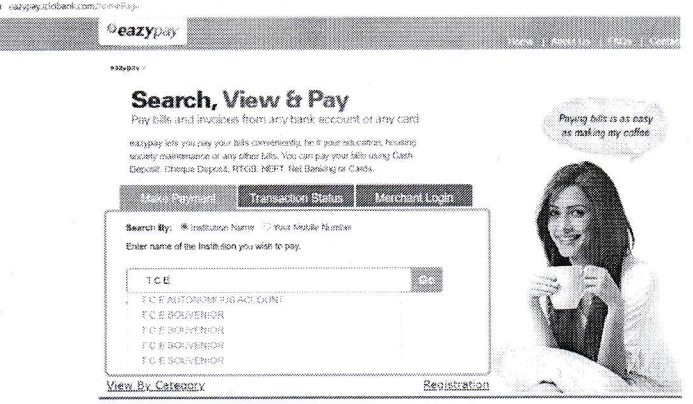

3. Choose T C E AUTONOMOUS ACCOUNT

4. Enter the mobile number (any of your mobile number to which the OTP has to be sent), reg number (Ex:917721P001) and Captcha

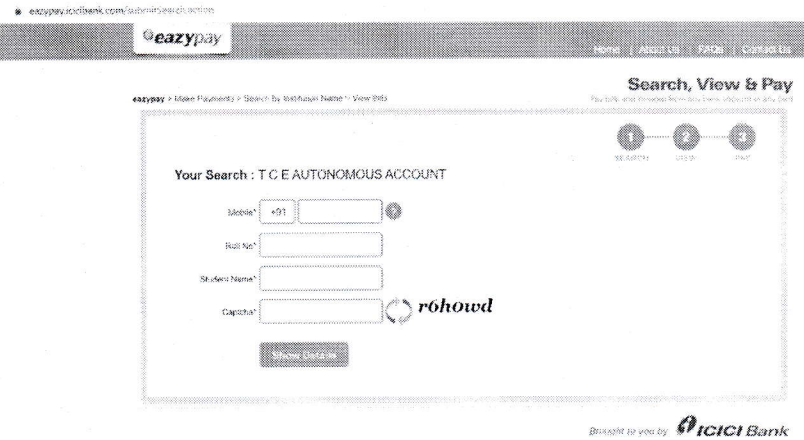

5. In student Name box: Type your name first then provide space then type initial (all

#### in capital letters)

6. Enter the OTP received.

7. The bill will be found for payment